## **College of Education Agreement**

- 1. Log into [https://my.is.tcu.edu.](https://my.is.tcu.edu/)
- 2. Click on the Academic Progress Tile on the Student Homepage.
- 3. Click on the "College of Education" link.

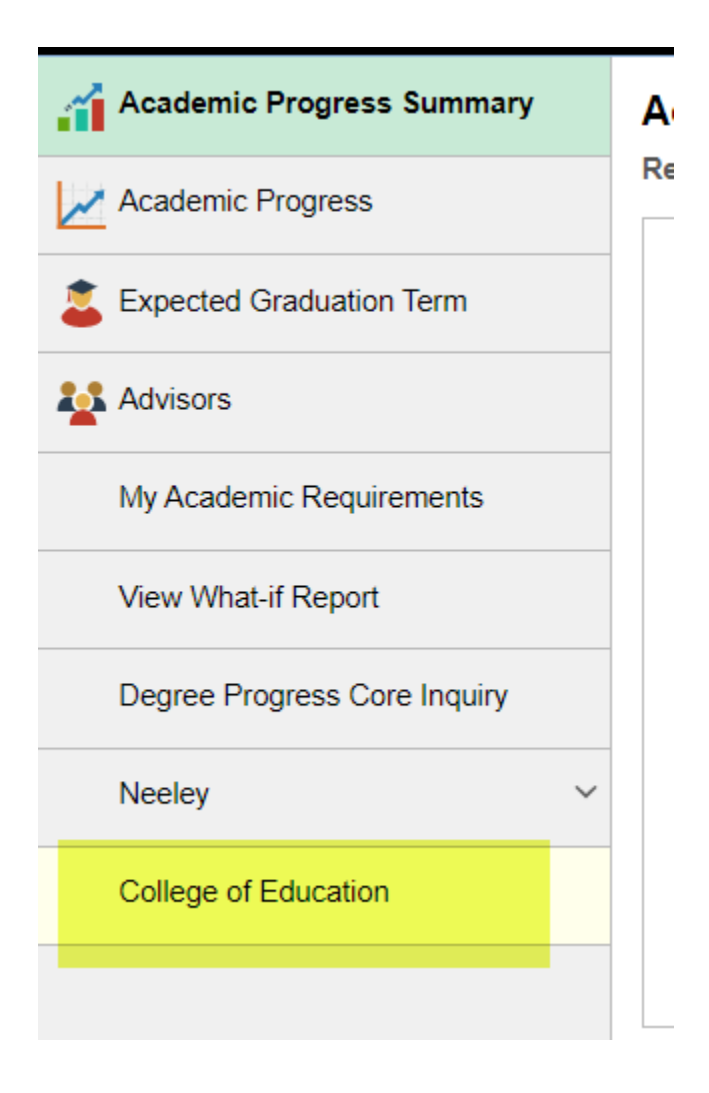

4. Click OK to accept the terms.

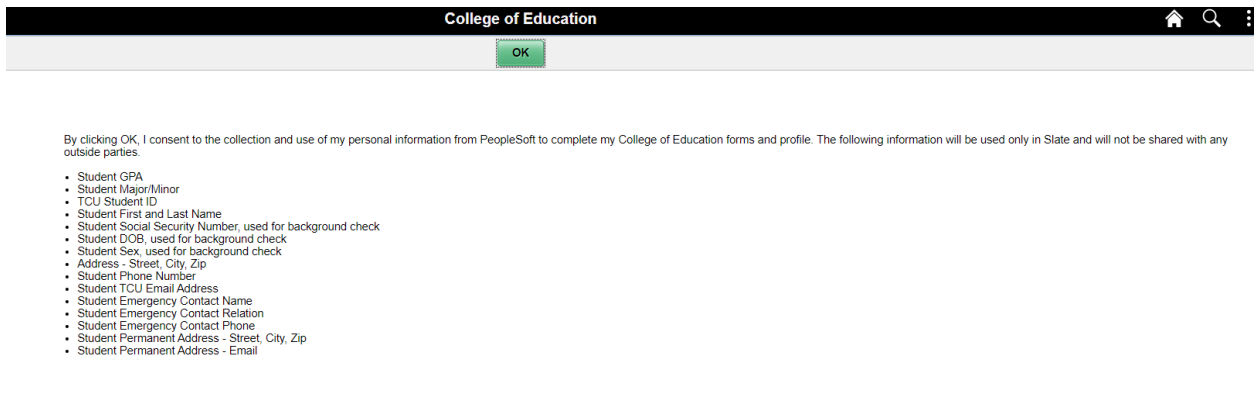

5. Once Slate Setup has been completed, the College of Education tile will appear on the Student Homepage.

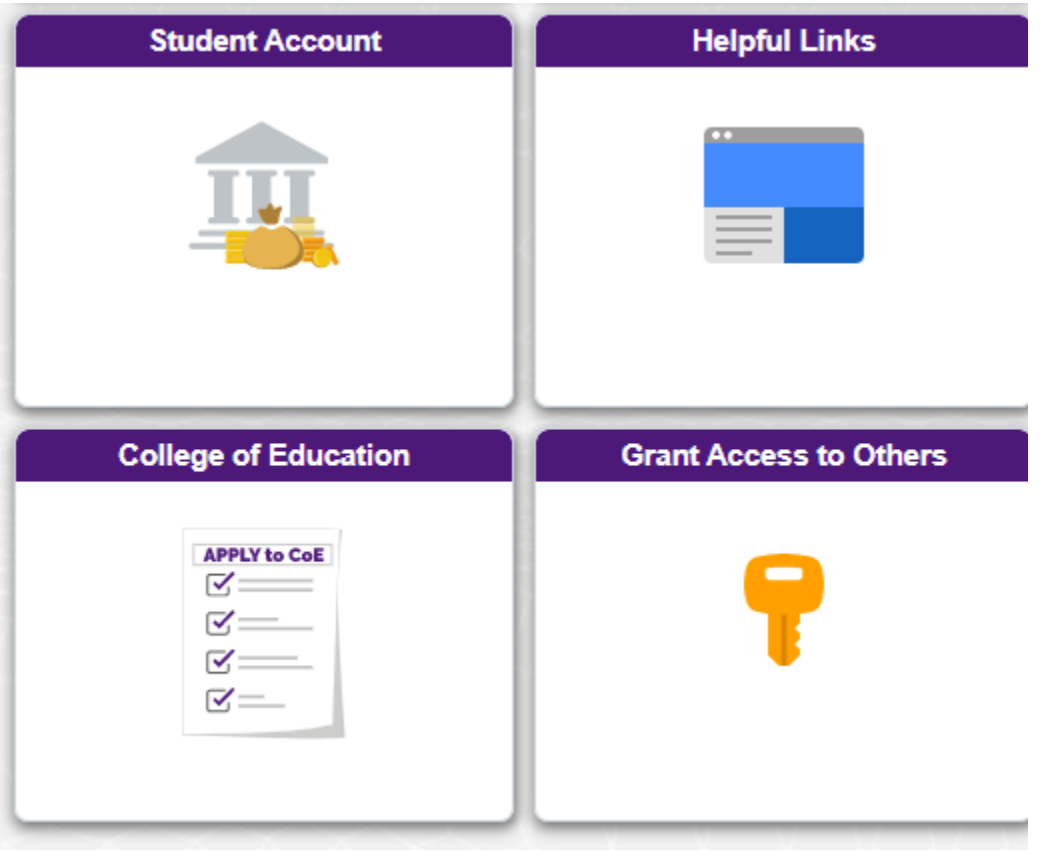